# **FEATURE EXTRACTION PROGRAMS FOR SPEECH RECOGNITION**

# Philip Loizou University of Arkansas at Little Rock

## **Installation instructions**

After uncompressing the file 'features.zip' using pkunzip, you will see the file 'features.tar'. Un-tar the file 'features.tar' in a Unix workstation by typing: tar xvf features.tar

This will create a new directory called 'feature'.

## **Compilation instructions**

There is a makefile in the directory 'feature'. To compile the main program 'cparam', just type:

### make **cparam**

The makefile is using the standard C compiler 'cc'.

In addition to the 'cparam' program, you may also compile a few other utility programs, such as: **adheader, wav2htk** and **cview** by typing for example: make wav2htk

# **Running the program 'cparam' for feature extraction**

The program **cparam** creates HTK-compatible feature files.

#### Usage: **cparam [options] infile outfile**

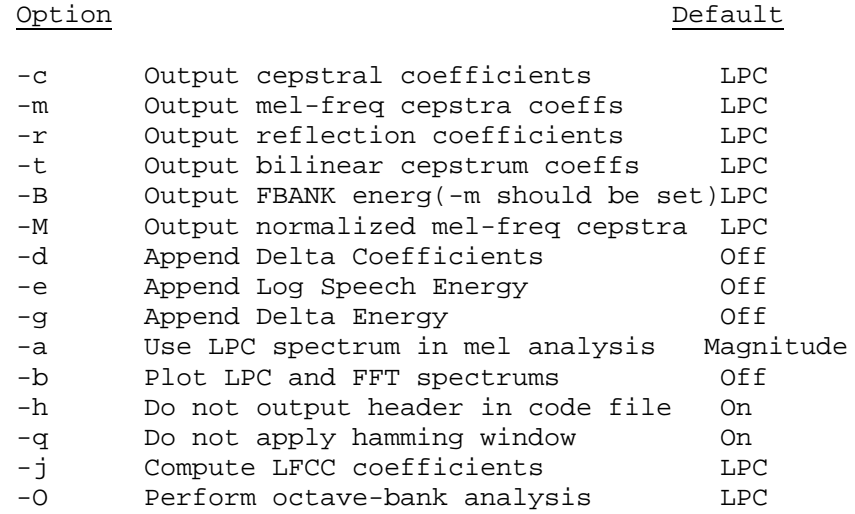

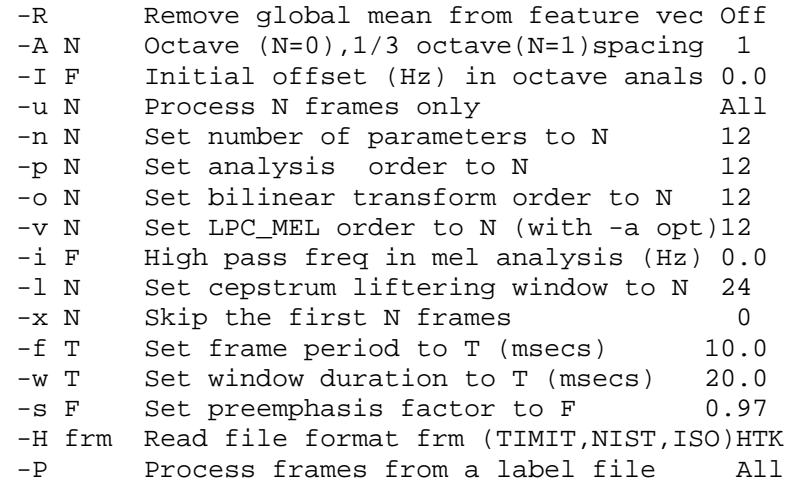

The 'infile' is the input speech file (assumed to be in HTK format), and the 'outfile' is the output feature file in HTK format. The program 'cparam' also supports other file formats using the –H option, such as the old TIMIT (.adc) files, NIST SPHERE (.wav) format, and ISOlet format (OGI's).

If you have a speech file in other file format, you may use the utility program '**adheader'** to convert the file in HTK format.

# **Examples:**

For illustration purposes, I have included the file 'speech.wav' taken from OGI's Alphadigits corpus. Say for instance that you want to parameterize this speech file into Mel-frequency cepstrum coefficients (MFCC), appended by delta MFCC coefficients assuming a feature base dimension of 12. The command to do that is as follows:

**cparam** -m –l 0 –d –H NIST speech.wav speech.mfc

The  $-m$  option is for computing MFCC features, the  $-1$  0 option is to avoid liftering, the d option is to create Delta MFCC, and the –H NIST option is for indicating that the file 'speech.wav' is an NIST SPHERE file (1024-byte long header). The default feature dimension is 12. You can change that by using the –n P option.

The resulting feature file 'speech.mfc' contains the HTK header, and can therefore be used by HTK for training (HInit, HRest, etc.) or recognition (HVite).

The **cparam** program creates nearly identical MFCC coefficients as HTK's **HCode** program. If you were to use Hcode with the following options, then you would get nearly identical MFCC coefficients:

**HCode** –m –d –h –k 0.97 –s 1.0 –w 20.0 speech.htk speech-htk.mfc

The 'speech.htk' file is the file 'speech.wav' converted to HTK format using the utility program 'wav2htk' (see description below). The –h option is used for applying a hamming window, the  $-k$  0.97 is for applying a pre-emphasis filter of the form  $H(z) = 1 - 0.097 z^{-1}$ , the –w 20.0 is for changing the frame size to 20 msecs, and the s 1.0 is for not scaling the energy term (default scaling  $= 0.1$ ).

Finally, if you want to create MFCC coefficients (using 24 mel-spaced filters), with delta MFCC coefficients, normalized energy, and delta energy, then type the following:

**cparam** –m –p 24 –d –g –e –H NIST speech.wav speech.mfcc

The –p 24 option denotes the number of mel-spaced filters to be used in MFCC computation, the –g option denotes the delta energy, and the –e option denotes the speech energy. The resulting feature vector has a dimension of  $26$  ( $=12$  MFCC + 12 Delta  $MFCC$  + Energy + Delta Energy). This feature vector is probably the most popular feature vector used for speech recognition.

# **UTILITY PROGRAMS**

In addition to the **cparam** program, I have also included three other utility programs:

- cview lists feature files
- wav2htk converts NIST .wav files to HTK format
- adheader converts any file to HTK format (waveform type)

## **CVIEW**

This program can be used for listing (or viewing) HTK feature files. It is equivalent to HList in HTK.

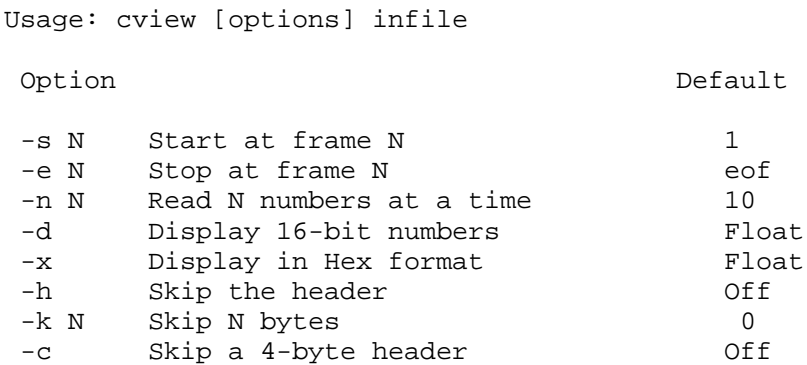

## **Example:**

If you want to see for instance the feature vectors of the first two frames of the file

'speech.mfc' (created above by cparam using the –m and –d options), the type the following:

cview –h –e 2 –n 24 speech.mfc

The  $-$ h option is for skipping the HTK header, the  $-e$  2 option is for listing only up to the  $2<sup>nd</sup>$  frame, and the  $-n$  24 option is for indicating the feature dimension which is 24 (12) MFCC + 12 Delta MFCC).

If you type the above command you will see the following:

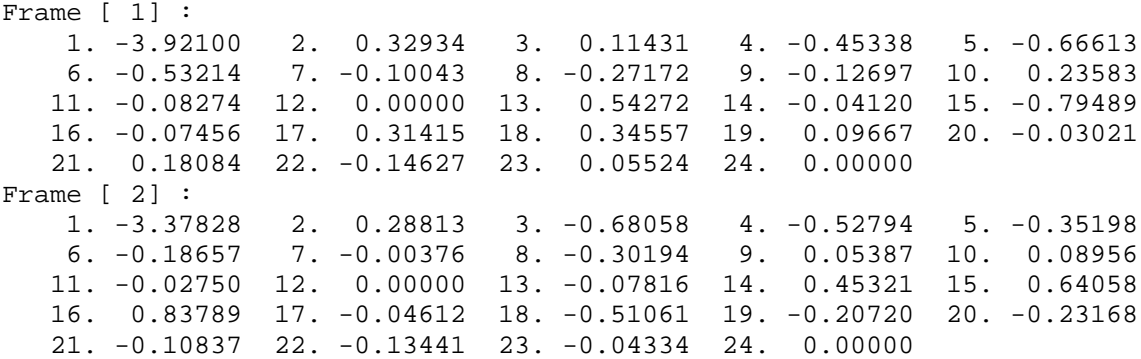

### **WAV2HTK**

This program converts NIST SPHERE .wav files, which have a 1024-byte long header, to HTK waveform type files.

Usage: wav2htk [options] infile outfile

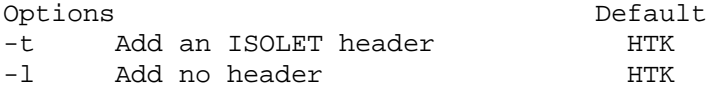

## **ADHEADER**

This program converts any speech file format to HTK format (waveform type), assuming you know the sampling frequency (-r option) and the size of the header (-s option) of the file.

Usage: adheader [options] infile outfile

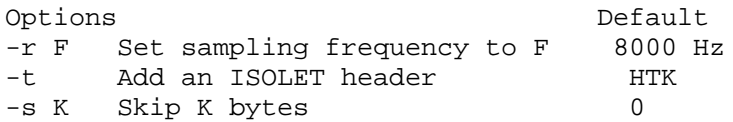